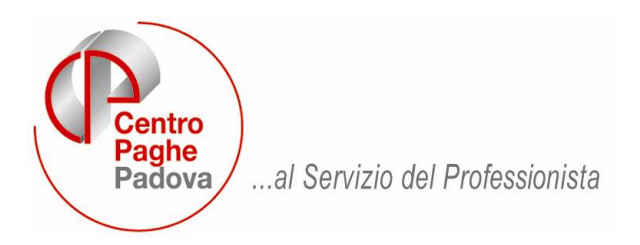

M:\Manuali\Circolari\_mese\2009\08\C090828.doc

# **AGGIORNAMENTO DEL 28/08/2009**

#### SOMMARIO

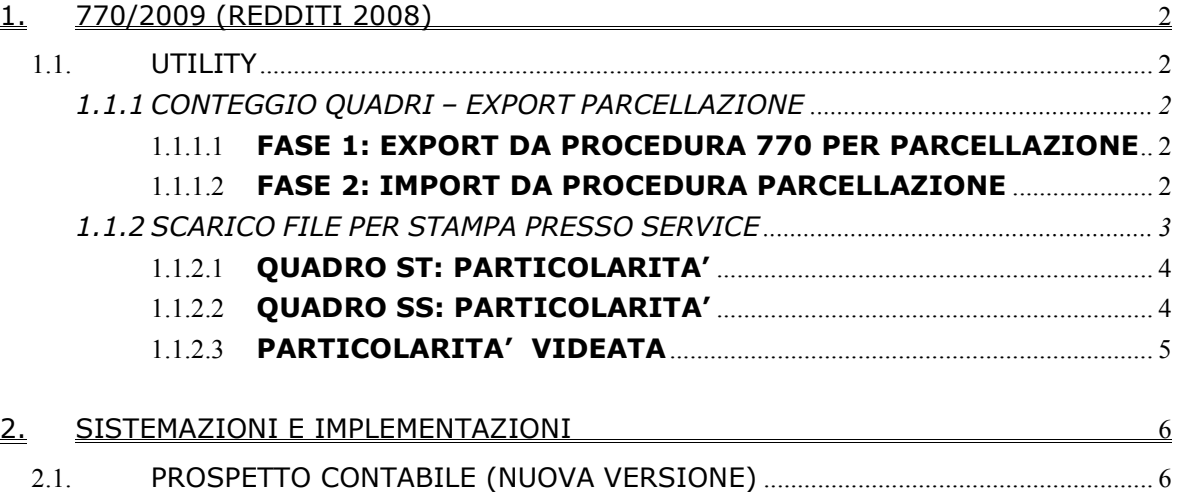

## <span id="page-1-0"></span>**1. 770/2009 (REDDITI 2008)**

# **1.1. UTILITY**

## **1.1.1 CONTEGGIO QUADRI – EXPORT PARCELLAZIONE**

E' attiva l'utility per il conteggio quadri compilati in 770 ed export dati per il programma Parcellazione, che permette di effettuare il conteggio dei quadri presenti nella procedura 770; le scelte presenti sono:

- Stampa riepilogo quadri elaborati
- Export Excel dei quadri elaborati
- Export per Parcellazione dei quadri elaborati

Il conteggio viene effettuato nel seguente modo, indipendentemente dal numero di pagine:

- FR viene sempre contato come uno; a cura Utente se effettuata sia la dichiarazione semplificata che ordinaria;
- LD / LA / SF / SK / SL / SO / SR numero percepienti;
- SH / SI / SM / SP / SQ / SV / SX numero modelli;
- ST numero modelli, vengono sempre conteggiate 3 pagine per ogni modello (se presenti dati nella sezione III); a cura Utente se effettuata la dichiarazione semplificata distinta dall'ordinaria o se effettuati invii particolari (sezione III e IV nel frontespizio);
- SX numero modelli; a cura Utente se effettuata la dichiarazione semplificata distinta dall'ordinaria o se effettuati invii particolari (sezione III e IV nel frontespizio);
- SS numero modelli; viene sempre conteggiato il semplificato distinto dall'ordinario se presenti dati negli appositi campi (1 + 1)
- SG numero percepienti o numero modelli (1) se mancano i percepenti.

Nella stampa/export dati excel vengono riportati TUTTI i quadri elaborati indistintamente dal tipo di dichiarazione. Nell'excel sono inoltre presenti i conteggi particolari previsti per i quadri LD/ ST / SV.

Nella parcellazione i quadri vengono esportati in base al tipo di dichiarazione presente nel frontespizio del 770:

- □ se tipo semplificato: solo i quadri FR LD LA SS ST SV SX
- □ se tipo ordinario: tutti i quadri, compresi LD LA SS ST SV SX
- E' inoltre possibile riportare nella parcellazione:
- numero dipendenti con assistenza fiscale (presenza del punto 121 o 122 dell'assistenza fiscale);
- numero dipendenti con erogazione di tfr/tfm (presenza del punto 119, data assunzione);
- numero righi nel quadro ST (sezione I, II e III);
- numero righi nel quadro SV.

In presenza di deceduti/eredi/operazioni straordinarie il conteggio deve essere verificato dall'Utente vista la particolare indicazione dei dati relativamente alle tipologie indicate.

#### **Per poter effettuare l'import, è necessario che nella procedura PARCELLAZIONE sia presente la ditta e che alla stessa sia associato un listino con i codici creati appositamente per i quadri del 770:**

- **da 0070 a 0086**
- **da 0087 a 0089**
- **0098/0099.**

Successivamente eseguire le seguenti fasi:

#### 1.1.1.1 *FASE 1: EXPORT DA PROCEDURA 770 PER PARCELLAZIONE*

- **D** Utility.
- Conteggio quadri Export Parcellazione.
- Nella griglia selezionare la/e ditta/e che si desidera portare nella procedura parcellazione.
- □ Cliccare il tasto "PARCELLE".

#### 1.1.1.2 *FASE 2: IMPORT DA PROCEDURA PARCELLAZIONE*

- Digitare la password di accesso (per chi non l'ha ancora attivata contattare il proprio Centro Paghe).
- **u** Utility.
- Import movimenti ditte da paghe.
- Nella griglia selezionare la/e ditta/e (vengono visualizzate solo le ditte selezionate precedentemente nella procedura 770 e presenti anche in programma parcellazione).
- Confermare e procedere come di consueto nella creazione delle parcelle.

#### <span id="page-2-0"></span>**1.1.2 SCARICO FILE PER STAMPA PRESSO SERVICE**

Per far eseguire le stampe al Centro, si deve scegliere la funzione *Scarico file per stampa presso service* prevista nelle *Utility* della procedura 770/PC e creare il file che può essere inviato con il programma trasmissioni effettuando le seguenti operazioni:

• scegliere quali ditte stampare; se singola ditta con un doppio clic sul rigo corrispondente alla o alle ditte interessate, se tutte con il tasto Seleziona tutto, indipendentemente dal tipo denuncia indicato (S o O)

## • clic su Conferma

L'invio con le trasmissioni **deve essere fatto obbligatoriamente dal PC utilizzato per l'invio delle paghe al Centro**:

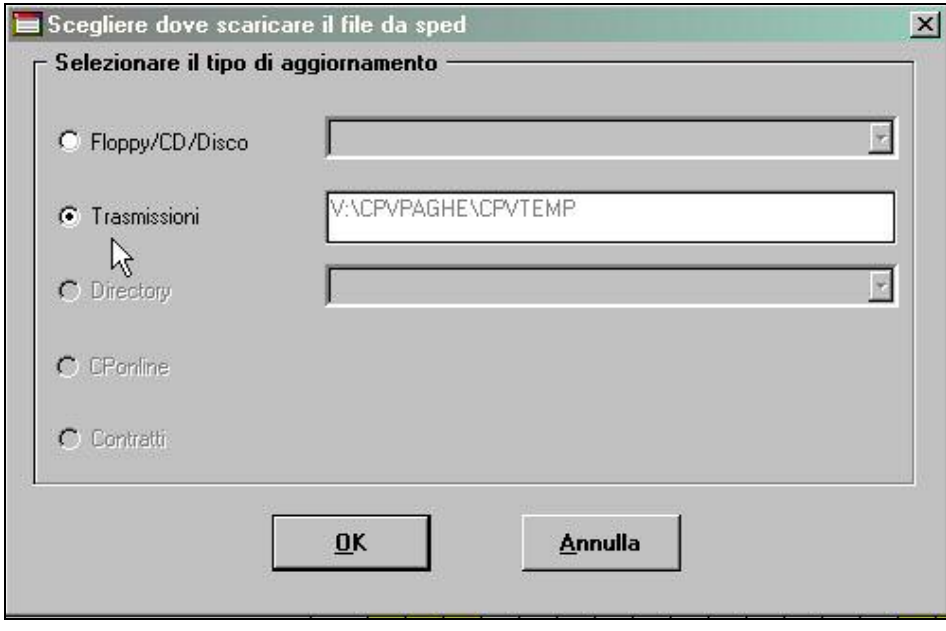

Per non inviare la trasmissione creata, è sufficiente cancellare il file da *drive:\CPVPAGHE\CPVTEMP.* 

La presenza di trasmissioni 770*,* non blocca l'invio delle trasmissioni delle paghe, e sarà sufficiente deselezionarle se ancora da inviare

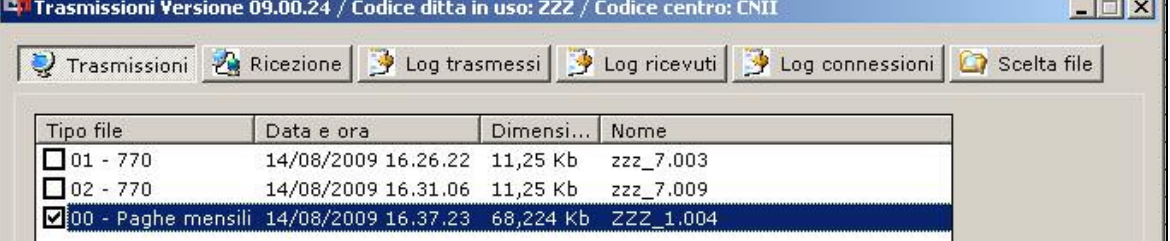

A differenza dello scarico telematico. le stampe vengono effettuate in base al tipo denuncia presente nel frontespizio, con le seguenti caratteristiche:

- se ditte con codice S (Semplificato): vengono stampati il Frontespizio e i quadri LD, LA, SS, ST, SV ed SX (il frontespizio e i quadri SS / ST / SX con le specifiche previste per il 770 semplificato), indipendentemente se presente la X anche su altri quadri; nel caso di stampa dei quadri LD e LA di un 770 Ordinario, *a cura Utente l'eventuale cancellazione del contrassegno X sui quadri che dovranno essere stampati solo con le specifiche dell'Ordinario (ST / SX);*
- **se ditte con codice O (Ordinario):** vengono stampati tutti i quadri ad eccezione dell'LD e dell'LA anche se presente la X su tali quadri (il frontespizio e i quadri SS / ST / SX con le specifiche previste per il 770 ordinario); *a cura Utente l'eventuale cancellazione del contrassegno X sui quadri che dovranno essere stampati solo con le specifiche del semplificato (SS / ST / SX) o sul quadro SV se stampato con il semplificato;*
- se presente la spunta nel campo "Stampa tutti i quadri", indipendentemente dal codice tipo di dichiarazione (S o O): vengono stampati i quadri LD / LA / SS / SV del semplificato, tutti i quadri dell'ordinario, i quadri SS / ST / SX con le specifiche previste per il 770 ordinario e 2 frontespizi (utili al conteggio delle ditte da fatturare), uno con le specifiche del semplificato e uno con le specifiche dell'ordinario; **tale scelta deve essere utilizzata per la SOLA STAMPA DI 770 sezione II**, presentati senza particolarità (frontespizio e quadri LD / LA / SS / SV come semplificati e frontespizio, quadri SS / ST / SX come ordinario).

<span id="page-3-0"></span>Nell'invio dei dati al Centro per la stampa del 770 in service, **non è possibile inviare la stessa ditta con diverse specifiche nella stessa elaborazione (esempio dichiarazione sia come Semplificato che come Ordinario), ma è necessario inviare i dati in elaborazioni diverse ed il secondo invio DEVE essere effettuato DOPO aver ricevuto il primo**. Visto che in automatico tutti i quadri presenti nella dichiarazione, sono già contrassegnati con una X, a cura Utente l'eventuale cancellazione di tale contrassegno, in corrispondenza dei quadri dei quali non si desidera la stampa (ad esempio nel caso di ristampa di un singolo quadro), tenendo presente che il frontespizio viene sempre stampato, anche se non contrassegnato.

Nel caso di invio della dichiarazione con particolarità, vedere i capitoli *STAMPE – QUADRO ST: PARTICOLARITA' / QUADRO SS: PARTICOLARITA'* per la corretta stampa dei quadri SS e ST se effettuato l'invio telematico particolare (sezioni III/IV o sezione I).

## 1.1.2.1 *QUADRO ST: PARTICOLARITA'*

Per permettere la stampa del 770 con le specifiche contenute nelle sezioni I / III / IV della redazione della dichiarazione, è stata prevista la possibilità di indicare note non previste dalle Istruzioni Ministeriali, per identificare i tributi che devono essere inclusi o esclusi dal file che verrà inviato al Ministero delle Finanze.

Per la **stampa** (Bozza, Ministeriale e Stampa in service), è stata prevista la possibilità di effettuare le scelte con le caratteristiche previste per:

## - *invio senza particolarità:*

- **X: indicata di default**: stampa di tutti i tributi, indipendentemente dalla sezione presente nel frontespizio e dalle note presenti nel quadro ST.
- *sezione I particolare della redazione della dichiarazione:*
	- **modello semplificato**, utilizzare la scelta U:
		- U: vengono stampati solo i tributi del semplificato (esempio 1001/1004/1040/3802….) e tributi con nota U; non vengono stampati i tributi dell'ordinario o con nota W;
		- **modello ordinario**, utilizzare la scelta W:
			- W: vengono stampati solo i tributi diversi dai precedenti e tributi con nota W; non vengono stampati i tributi con nota U;
- *sezione III della redazione della dichiarazione:*
	- Y: vengono stampati i tributi del semplificato relativi al lavoro dipendente (esempio 1001/1004/3802….); non vengono stampati i tributi dell'ordinario, del lavoro autonomo e i tributi con note V e W;
- *sezione IV della redazione della dichiarazione:*
	- **V**: vengono stampati i tributi del semplificato relativi al lavoro autonomo (1019/1020/1038/1040/1051) e tributi con nota V; non vengono stampati i tributi dell'ordinario, del lavoro dipendente e i tributi con nota W.

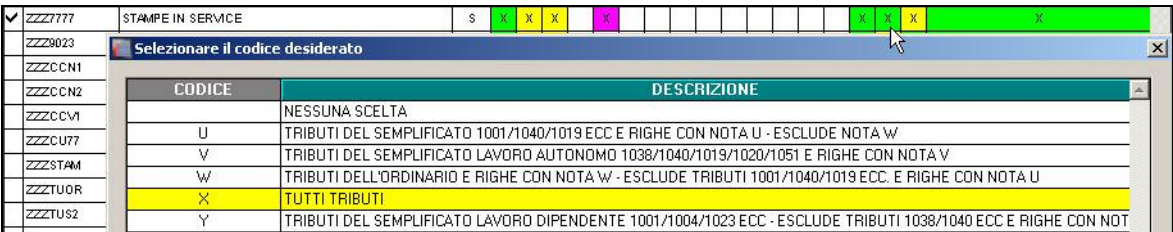

#### **ATTENZIONE: LA SCELTA DEVE ESSERE OBBLIGATORIAMENTE FATTA NEI CASI PREVISTI PER LA CORRETTA STAMPA DEI TRIBUTI DEL QUADRO ST.**

#### 1.1.2.2 *QUADRO SS: PARTICOLARITA'*

L'invio del 770 al Ministero delle Finanze con le specifiche contenute nelle sezioni III / IV della redazione della dichiarazione, viene automaticamente gestito con le apposite scelte nello scarico.

Per la **stampa** (Bozza, Ministeriale e Stampa in service), è stata prevista la possibilità di effettuare le scelte con le caratteristiche previste per:

#### <span id="page-4-0"></span>*invio senza particolarità:*

- **X**: indicata di default: stampa di tutti i campi in base al tipo di dichiarazione S o O nel frontespizio, indipendentemente dalla sezione;

*sezione III della redazione della dichiarazione:*

- **Y**: vengono stampati solo i campi del semplificato relativi al lavoro dipendente;

*sezione IV della redazione della dichiarazione:*

- **V**: vengono stampati solo i campi del semplificato relativi al lavoro autonomo.

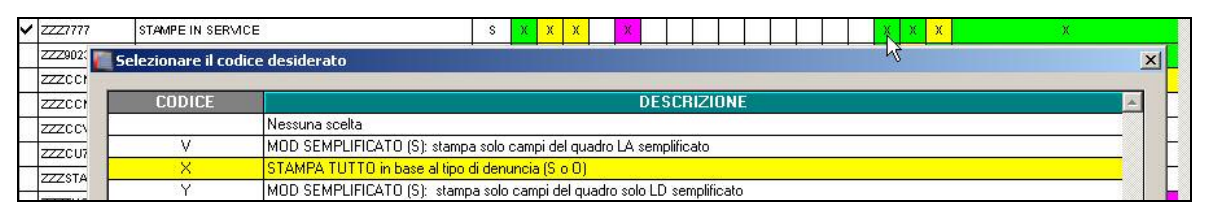

#### **ATTENZIONE: LA SCELTA DEVE ESSERE OBBLIGATORIAMENTE FATTA NEI CASI PREVISTI PER LA CORRETTA STAMPA DEI CAMPI DEL QUADRO SS (SEZIONI III E IV).**

#### 1.1.2.3 *PARTICOLARITA' VIDEATA*

Per una immediata visione da parte dell'Utente dei **quadri per i quali è già stato creato il file per la stampa in service**, è prevista la seguente colorazione dei quadri:

- **giallo**: se è stata richiesta la stampa del quadro come semplificato
- fucsia: se è stata richiesta la stampa del quadro come ordinario

verde: se è stata richiesta la stampa del quadro sia come semplificato che come ordinario. I quadri LD, LA e SV possono essere stampati solo con le specifiche del modello 770 semplificato (giallo), i quadri SF, SG, SH, SI, SK, SL, SM, SO, SP, SQ, SR, possono essere stampati solo con le specifiche del modello 770 ordinario (fucsia), mentre il frontespizio e i quadri SS / ST / SX possono essere stampati sia con le specifiche del modello 770 ordinario che del 770 semplificato (se entrambi verde).

Per coloro che non intendono avvalersi del service è comunque possibile la stampa laser in studio.

#### <span id="page-5-0"></span>**2. SISTEMAZIONI E IMPLEMENTAZIONI**

## **2.1. PROSPETTO CONTABILE (NUOVA VERSIONE)**

#### *CENTRI DI COSTO*

E' stata implementata la procedura in modo che se per un dipendente non è stato inserito il centro di costo, naturalmente se prevista la gestione – **C** in Anagrafica Ditta => 7^Tab => Riepilogo Costi / Contabilità - lo stesso ora viene evidenziato in un prospetto a parte come sotto riportato (precedentemente, i dipendenti senza il dato in forza in una ditta con previsti i centri di costo, venivano sommati nel prospetto "Generale" senz'altra evidenza):

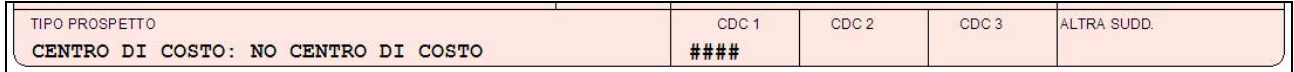

La stessa cosa è valida se in Anagrafica Ditta => 7^Tab"Opzioni 1" => Riepilogo Costi / Contabilità => Opzione "**D**" o "**P**" (ossia le opzioni per il centro di costo percentualizzato): anche in questo caso usciranno più tabulati dedicati ai dipendenti senza il dato relativo al proprio centro di costo inserito.

#### *CESSIONE DEL QUINTO*

Se presenti Prestiti o Cessioni del quinto ora viene evidenziata la Banca/Istituto impostata in Anagrafica Ditta => 8^Tab"Opzioni 2" => bottone "Prestiti" e nel totale generale vengono esposti i valori come di seguito evidenziato;

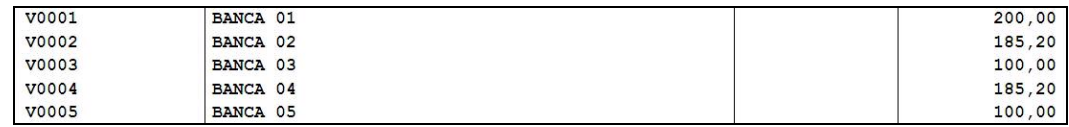

#### *TRATTENUTE SINDACALI*

Se presenti Trattenute Sindacali ora viene evidenziato il sindacato impostato in Anagrafica Ditta => 8^Tab"Opzioni 2" => bottone "Descr. Sindacati" e nel totale generale vengono esposti i valori come di seguito evidenziato;

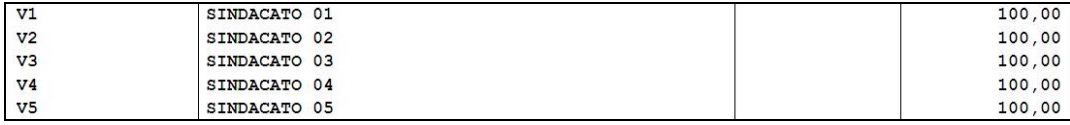

#### *VERSAMENTI IRPEF*

Abbiamo evidenziato nella sezione "versamenti" gli importi minimi relativi all' IRPEF. Nell'esempio viene evidenziato l'importo minimo per add.li com, nella colonna "**dare"** viene indicato il totale delle ritenute Irpef effettivamente trattenute, mentre nella colonna "**avere"**  vengono indicati gli importi minimi non versati e il totale effettivo del versamento irpef.

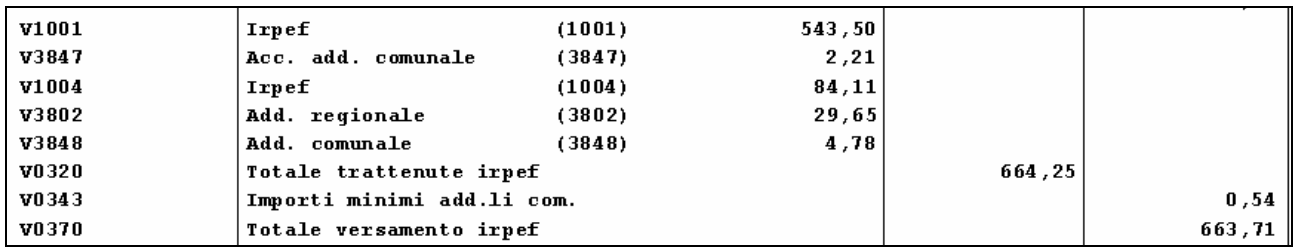